文章编号:1004-2474(2018)06-0876-04

# 一种用于陀螺测试的波形显示控件设计

方海斌<sup>1</sup>,谭文跃<sup>1</sup>,严隆辉<sup>1</sup>,简福斌<sup>1</sup>,彭 慧<sup>1</sup>,冉龙明<sup>2</sup>,齐 云<sup>3</sup>,邓显池4 (1.中国电子科技集团公司第二十六研究所,重庆 400060;2.空军驻重庆地区军事代表室,重庆 400060;

3.西南药业股份有限公司,重庆 400038;4.中国人民解放军驻重庆气体压缩机厂军事代表室,重庆 400060)

摘 要:ActiveX技术具有继承性好,可以跨平台使用的优点。该文基于 ActiveX 技术开发了一套数据波形显 示控件———Graph控件,该控件将数据计算、波形显示、坐标测量等功能进行了封装,减轻了软件开发者的工作量, 适合在陀螺测试软件中使用。该文将 Graph 控件从功能上分为刻度计算、波形显示、坐标测量及转换、其他功能4 个模块,并对这4个模块的关键技术进行了介绍。实际使用证明该控件使用方便,功能丰富,可靠性好,具有较高 的工程实用价值。

关键词:ActiveX技术;陀螺测试;波形显示控件 中图分类号:TN957.52 文献标识码:A DOI:10.11977/j.issn.1004-2474.2018.06.017

# Design of Waveform Display Control for Gyroscope Test

FANG Haibin<sup>1</sup>, TAN Wenyue<sup>1</sup>, YAN Longhui<sup>1</sup>, JIAN Fubin<sup>1</sup>, PENG Hui<sup>1</sup>, RAN Longming<sup>2</sup>, OI Yun<sup>3</sup>, DENG Xianchi<sup>4</sup>

(1. The 26th Institute of China Electronic Technology Group Corporation, Chongqing 400060, China;

2. Chongqing Air Force Representative Office, Chongqing 400060, China; 3. Southwest Pharmaceutical Co., Ltd., Chongqing 400038, China; 4. The PLA's Military Representatives-Bureau in Chongqing Air-Compressor Works, Chongqing 400060, China)

Abstract: The ActiveX technology has the advantages of good inheritance and cross-platform use. A set of data waveform display controls-the Graph control has been developed by the ActiveX technology in this paper. The control encapsulates the data calculation, waveform display, coordinate measurement and other functions, which reduces the workload of the software developers and is suitable for gyro-testing software. The Graph control was divided into four modules: scale calculation, waveform display, and coordinate measurement and transformation, and other functions, and the key technologies of the four modules were introduced. The actual applications prove that the control is convenient to use, rich in functions, good in reliability, and has high engineering practical value.

Key words: ActiveX technology; gyro-testing; control of waveform display

## 0 引言

陀螺测试中经常要用到波形显示功能,用于 监测陀螺的输出趋势、噪声大小等信息,并要在此 基础上进行波形的放大、缩小、平移、测量、坐标转 换等操作,从而实时掌握陀螺的工作状态,因此, 一款具有此类功能的软件或控件具有很强的实用 价值。

ActiveX是 Microsoft对于一系列策略性面向 对象程序技术和工具的称呼,其继承性好,可以跨平 台被大多数应用程序再使用。一个 ActiveX控件可 由不同语言的开发工具开发[1]。

本文结合陀螺测试的需要,运用 ActiveX 技术, 开发出一款数据波形显示控件---Graph 控件,可 将仪器采集的数据在计算机的屏幕上进行波形连续 滚动显示,实现虚拟示波器的功能,适合在陀螺测试 软件中使用。Graph 控件可以跨平台使用,包括 Visual Basic、Visual  $C++$ 、Delphi、Excel 和 Word 等,只要是支持 ActiveX 控件的软件开发平台就可 使用[2]。在同一个软件界面上可以包括多个波形显 示界面,无需重复编写代码[3]。

收稿日期: 2018-02-08

基金项目:重点预研基金资助项目(9140A09012015DZ36025)

作者简介:方海斌(1984),男,江西南康人,高级工程师,主要从事陀螺技术研究。

1 Graph 控件与其他控件的对比

要在软件中实现波形显示功能,有以下几种 方法:

1)在相应的软件开发平台下用源代码实现,这 种方法实现的途径和功能灵活,可以根据需要增加 功能,但继承性差,对软件开发人员的要求较高。

2)在相应的软件开发平台下对波形显示功能 进行封装,将其作为一个功能模块,对外通过接口进 行数据交换。

3)采用可以跨平台使用的控件开发技术,在某 一个平台下开发的控件,除可以在本平台使用外,还 可以在其他平台下使用,对外通过接口进行数据交 换,ActiveX技术是这方面的典型。

Graph波形显示控件是在 VisualC++平台下 采用 ActiveX技术开发而成,跟采用1)、2)种方法 的波形显示控件相比,其具有继承性好,使用方便, 可以跨平台使用的优点。

现有大多数的波形显示控件只给软件开发人员 提供了操作接口,而未给软件使用者提供操作接口。 如果软件开发人员只开发了控件的部分功能,则软 件使用者也不能使用未开发的功能,这造成了一定 的局限性。Graph波形显示控件除给软件开发人员 提供了函数接口,还设计了右键快捷菜单供软件使 用者使用,这不但可以减轻软件开发人员的负担,而 且可以让软件使用者根据需要使用 Graph 波形显 示控件的所有功能。所有的快捷菜单功能都设计了 对应的接口函数,软件开发人员可以根据需要调用。 Graph波形显示控件及快捷菜单如图1所示。图中 上、下两个图分别代表2个 Graph控件,用于显示 不同的数据曲线。

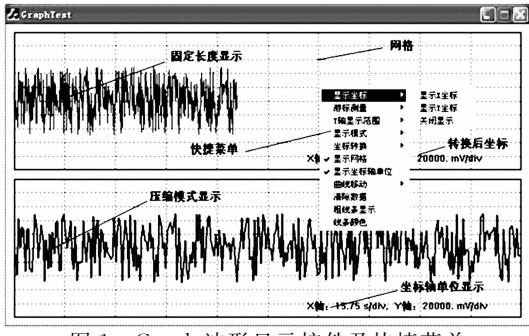

图1 Graph波形显示控件及快捷菜单

 $2$  Graph 控件总体设计

Graph控件要对采集进来的数据以波形的形式 显示,首先要选择合适的刻度,即显示的数值与显示

窗口尺寸的比例关系,在此基础上对数据进行波形 显示,同时还具有坐标测量的功能。本文从功能上 将 Graph 控件分为 4 个模块: 刻度计算、波形显示、 坐标测量及转换、其他功能。各模块包括的子功能 如表1所示。

表1 Graph功能模块及子功能

| 功能模块        | 包括的子功能                             |
|-------------|------------------------------------|
| 刻度计算        | 刻度计算、y轴显示范围、显示坐标轴单位                |
| 波形显示        | 显示模式、显示网格、粗线条显示、线条颜色、<br>曲线移动、放大缩小 |
| 坐标测量<br>及转换 | 显示坐标、游标测量、坐标转换                     |
| 其他功能        | 清除数据、参数的保存及载入                      |

控件要实现对数据的刻度计算和波形显示,首 先要在计算机中开辟一段内存空间,用于存储采集 的数据。比如在内存中开辟一段存储60万个单精 度浮点型数据的数组,假设每秒采样10个数,则数 组可以保存 600000/10/3600=16.67h 的数据。 开辟数组的实现代码如下:

float  $*$  fy=new float[600 000]

每个单精度浮点型数在计算机内存中占4Byte (字节),60 万个单精度浮点型数据占用的内存为 2.289MB,目前的 PC机内存普遍在1GB以上,因 此60万个单精度浮点型数组可以较容易在 PC 机 上实现。如果数组容量不够,还可以再增大容量。

#### 2.1 刻度计算

显示刻度代表 y 轴方向上所要显示的数据和 控件窗口的比例关系,因此要获得控件窗口的大小。 获取控件窗口尺寸的实现代码如下:

GetClientRect(&rect);

nWidth=rect.Width();//窗口长度

nHeight=rect.Height();//窗口高度

对数据的显示有两种模式:自动调整模式和自 定义模式。这两种模式都涉及到窗口均值和显示刻 度的计算。刻度计算要用到所显示数据的最大值和 最小值,因此,从一开始就要统计窗口数据和所有采 集到数据的最大值和最小值。

自动调整模式下窗口内的数据始终以满屏显 示,即最大值在窗口最上方,最小值在窗口最下方。 自动调整模式的显示均值和刻度计算如下:

 $fyAver = (fyMax_All + fyMin_All)/2.0f$ ;//将 平均值画在窗口中央

 $f_yScale = nHeight/(fyMax - All - fyMin$ 

All);//自动调整模式下的刻度计算

自定义模式下可自主设置窗口的显示范围,此 种模式下要显示的数据均值在窗口中央,满屏的范 围为设置的显示范围。自定义模式的显示均值和刻 度计算如下:

 $fyAver = (fyMax_All + fyMin_All)/2.0f$ ;//将 平均值画在窗口中央

fyScale=nHeight/f\_ShowRange;//自定义显 示范围

## 2.2 波形显示

完成刻度和均值的计算后,就可以进行波形显 示了。波形显示有两种模式:固定模式显示和压缩 模式显示。固定模式下 x 轴向每个数据占据一个 像素点,当数据长度超过窗口宽度时,波形自动往左 平移,即最左边的数据消失,最右边显示最新采集的 数据。压缩模式下将所有采集到的数据都显示在窗 口中,这样就可以观测整个数据的波形及变化趋势。 固定模式适合短时间的细致波形监测,压缩模式适 合长时间整体波形的监测,两种模式结合,可以发挥 更好的效果。

波形的绘制采用 MoveTo()或 LineTo()函数 来实现:

 $m$   $\Delta$  dcCompatible. LineTo (i + nXOffset,  $ChangeCoordinate(fy[i]),$ 

其中的ChangeCoordinate()函数的功能是将采 集到的数据转换成窗口上的坐标,具体代码为

int CGraphCtrl::ChangeCoordinate(float f)// f为具有物理单位的值,返回窗口坐标值

{

return

 $int(nHeight/2.0f + (-f+fyAver) * f<sub>y</sub>Scale * fy-$ WheelScale-nYOffset);

//以控件窗口中间线为基准

}

其中fyWheelScale为鼠标滚轮刻度,nYOffset 为 y 轴上的坐标偏移量。Graph 控件通过鼠标滚轮 滚动来实现对波形的放大或缩小,通过鼠标平移来 实现波形的移动。鼠标每滚动1次,fyWheelScale 增/减0.1的刻度,实现代码如下:

BOOL

{

CGraphCtrl:: OnMouseWheel (UINT nFlags, short zDelta, CPoint pt)

// TODO: Add your message handler code here and/or call default

//根据zDelta的+/-判断鼠标滚动的方向

if  $(zDelta>0)$ 

fyWheelScale $+=0.1$ f;

if(zDelta<0&&fyWheelScale>0.15f)//最 多缩小到原图的0.1倍

 $fvWheelScale-=0.1f;$ 

Invalidate(TRUE);

return

COleControl:: OnMouseWheel (nFlags, zDelta, pt);

}

鼠标平移通过按下鼠标左键来获得起始坐标, 抬起鼠标左键来获得终止坐标,两坐标的 y 轴值相 减即得到 y 轴上的平移量。

# 2.3 坐标测量及转换

坐标测量功能用于显示波形曲线上的物理值, 其原理是先获得窗口坐标,然后根据显示刻度和均 值转换成实际物理坐标(比如伏特(V)、脉冲量)。 坐标测量是坐标转换的逆过程,其代码如下:

float

CGraphCtrl:: ChangeCoordinate \_ Contrary (int n)//n为窗口坐标值,返回具有物理意义的值

{

return  $f\nu A\nu = (n + nYOffset - nHeight/$ 2.0f)/(fyScale  $*$  fyWheelScale);

}

 $\Delta$  标转换包括  $x$  轴转换和  $y$  轴转换:

,<br>坐标转换包括 x 轴转换和 y 轴转换:<br>1) x 轴乘以一个系数 K<sub>x</sub>,转换成另一个单位。 <sup>如</sup> Graph控件每0.5s收到一个数据,<sup>则</sup> 犓<sup>狓</sup> 设成 0.5,转换后单位设为s,此时"显示狓坐标" 、 "狓方向 游标测量"、"显示坐标单位"功能将按转换成秒(s) 的单位显示。

 $2)$  y 轴乘以一个系数  $K<sub>v</sub>$ ,转换成另一个单位。 如 Graph 控件接收的数据的原始单位为 V,则 K。 设成1 000,转换后单位设为 mV,此时"显示 y 坐 设成 1 000,转换后单位设为 mV,此时"显示 y 坐<br>标"、"y 方向游标测量"、"显示坐标单位"功能将按 转换成毫伏(mV)的单位显示。

#### 2.4 其他功能

Graph 控件在使用时设置 y 轴显示范围、显示 模式、坐标转换、线条颜色等参数,使用者在下一次

使用时希望参数是上一次的设置,而不需要重新设 置,因此需要在控件关闭时保存参数设置,控件启动 时间载入参数设置。本文设计了 SaveSetting()和 LoadSetting()函数来实现这两项功能。

SaveSetting()保存 Graph 控件当前的设置值, 这样下次启动程序时的设置值还是上次所设置的参 数。需要指定保存的文件名,如"Setting.txt" ,建议 在程序关闭时使用此函数;LoadSetting()从文件中 装载设置的参数,需要指定文件名,如"Setting. txt" ,建议在启动程序时使用此函数。

#### 2.5 快捷菜单

快捷菜单通过点击鼠标右键弹出,实现代码 如下:

void

CGraphCtrl:: OnRButtonDown (UINT nFlags, CPoint point)

{

CMenu menu;

menu. LoadMenu(IDR\_MENU1);

 $CMenu * pPopup=$ menu. GetSubMenu(0);

ClientToScreen(&point);//将 客 户 区 坐 标 转 化为屏幕坐标

 $popup - > TrackPopupMenu$  (TPM  $\Box$ LEFTALIGN | TPM\_RIGHTBUTTON, point. x,

(上接第875页)

- [10] CHEN Mei, TANG Shaoheng, GUO Zhide, et al. Coreshell  $Pd@Au$  nanoplates as theranostic agents for invivo photoacoustic imaging, CT imaging, and photothermal therapy [J]. Advanced Materials, 2014, 26  $(48):8210-8216.$
- [11] WANG Yiwei, FU Yuying, PENG Qiaoli, et al. Dye-enhanced graphene oxide for photothermal therapy and photoacoustic imaging[J]. Journal of Materials Chemistry B,2013,1(42):5762-5767.
- [12] DE LA ZERDA A, LIU Zhuang, BODAPATI S, et al. Ultrahigh sensitivity carbon nanotube agents for photoacoustic molecular imaging in living mice $[J]$ . Nano Letters, 2010, 10(6): 2168-2172.
- [13] BAO Shijin, HUANG Shengnan, LIU Ying, et al. Gold nanocages with dual modality for image-guided therapeutics<sup>[J]</sup>. Nanoscale, 2017, 9(21): 7284-7296.
- [14] YANG Kai, ZHANG Shuai, ZHANG Guoxin, et al. Graphene in mice: ultrahigh in vivo tumor uptake and efficient photothermal therapy[J]. Nano Lett,2010,10

point.y,this);//弹出菜单

3 结束语

}

ActiveX技术具有继承性好,可跨平台使用的 优点。本文采用 ActiveX 技术开发了 Graph 数据 波形显示控件,可广泛应用于各种陀螺测试软件中。 Graph控件在给软件开发者提供操作函数接口的同 时,还给软件使用者提供了右键快捷菜单,方便了用 户的同时也减轻了软件开发者的工作量。从功能角 度出发,本文将 Graph 控件分为刻度计算、波形显 示、坐标测量及转换、其他功能4个模块,并对这4 个模块的关键技术进行了介绍。

Graph控件充分考虑到了陀螺 测 试 的 各 项 需 要,自主设置性强,使用方便,经过长时间的使用证 明软件设计可靠。控件极大地减轻了陀螺测试软件 开发者的工作量,提高了软件开发效率,具有较高的 工程实用价值。

### 参考文献:

檶檶檶檶檶檶檶檶檶檶檶檶檶檶檶檶檶檶檶檶檶檶檶檶檶檶檶檶檶檶檶檶檶檶檶檶檶檶檶檶檶檶檶檶檶檶檶檶檶

- [1] 孙鑫,余安萍.VC++深入详解[M].北京:电子工业 出版社,2006.
- $[2]$  余英,梁刚. VC++实践与提高 $[M]$ . 北京: 中国铁道 出版社,2001.
- $[3]$  郭晓鹏,李存斌. Visual C++高级编程及其项目应用 开发[M]. 北京: 中国水利水电出版社,2004.

 $(9):3318-3323.$ 

- [15] QIAN Xiaoxin, SHEN Sida, LIU Teng, et al. Two-dimensional TiS<sub>2</sub> nanosheets for in vivo photoacoustic imaging and photothermal cancer therapy  $\lceil J \rceil$ . Nanoscale, 2015, 7(14): 6380-6387.
- [16] LIU Teng, SHI Sixiang, LIANG Chao, et al. Iron oxide decorated MoS2 nanosheets with double PEGylation for chelator-free radio labeling and multimodal imaging guided photothermal therapy [J]. ACS Nano, 2015, 9  $(1):950-960.$
- [17] NAKOUZI E, STEINBOCK O. Self-organization in precipitation reactions far from the equilibrium [J]. Science Advances, 2016, 2(8): 2375-2548.
- [18] XU Xiaohao, CHENG Chang, ZHANG Yao, et al. Scattering and extinction torques: how plasmon resonances affect the orientation behavior of a nanorod in linearly polarized light<sup>[J]</sup>. Journal of Physical Chemistry Letters, 2016, 7(2): 314-319.
- [19] CHEN Yunsheng, FREY W G, KIM S S, et al. Silicacoated gold nanorods as photoacoustic signal nanoamplifiers $[J]$ . Nano Letters, 2011, 11(2): 348-354.